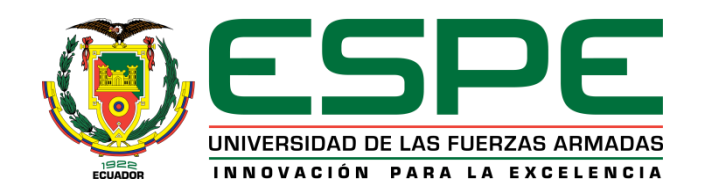

#### DEPARTAMENTO DE ELÉCTRICA Y ELECTRÓNICA

CARRERA DE TECNOLOGÍA EN ELECTRÓNICA MENCIÓN INSTRUMENTACIÓN & AVIÓNICA

#### "IMPLEMENTACIÓN DE UNA RED PROFIBUS MEDIANTE CONTROLADORES LÓGICOS PROGRAMABLES S7-300 Y S7-1200 PARA PRÁCTICAS DE REDES INDUSTRIALES"

#### AUTORA: TOAPANTA, ERIKA DIRECTOR: ING. FLORES, LEONARDO

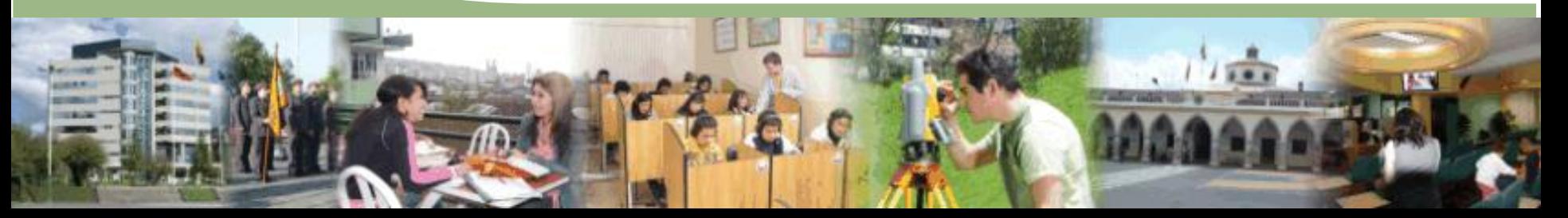

# OBJETIVO GENERAL

Implementar una red Profibus mediante los controladores lógicos programables S7-300 y S7-1200 para prácticas de redes industriales.

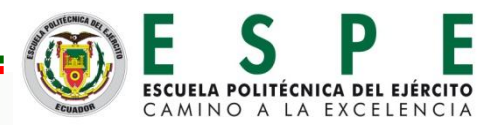

# OBJETIVOS ESPECÍFICOS

- Buscar información referente al protocolo de comunicación Profibus DP, controladores lógicos programables S7-300 y S7-1200 para conocimiento de los requerimientos del montaje de una red Profibus DP.
- Realizar una red industrial con comunicación Profibus DP para el control y monitoreo de los PLC's a través de un HMI diseñado en el software Ignition.

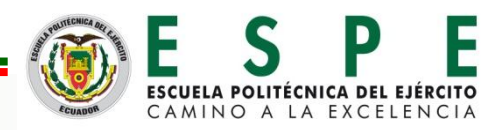

# PIRÁMIDE DE AUTOMATIZACIÓN

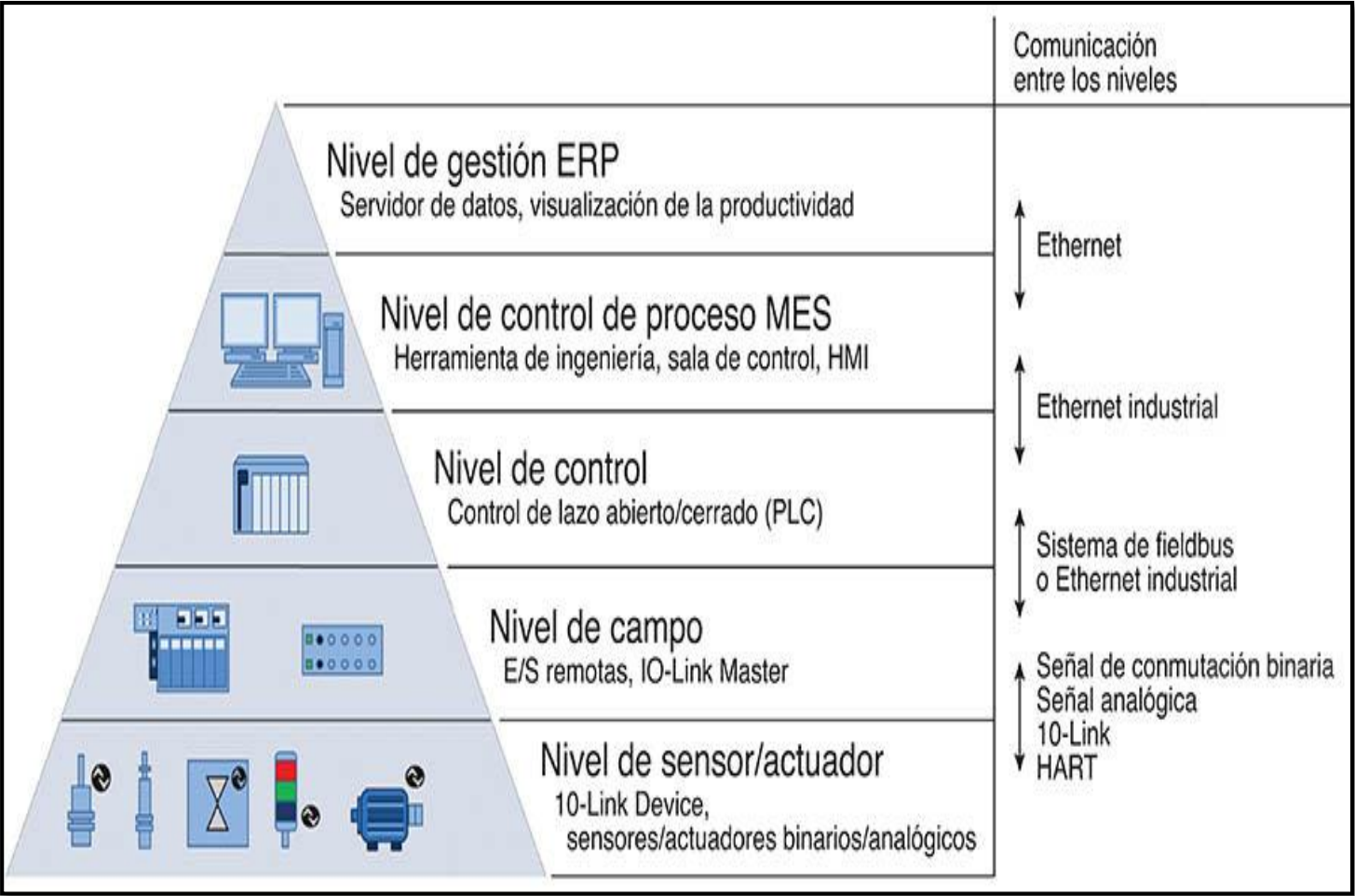

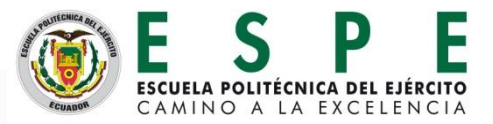

## PRINCIPALES REDES DE COMUNICACIÓN INDUSTRIAL

**REDES INDUSTRIALES INDUSTRIALES**  $\boldsymbol{\omega}$ **REDE** 

**DEVICENET:** Nivel de planta (medio-bajo)

**ETHERNET:** Red de área local más empleada.

**AS-I (ACTUATOR-SENSOR INTERFACE):** Sistema abierto

**MODBUS**: Sistemas SCADA, protocolo solicitud-respuesta.

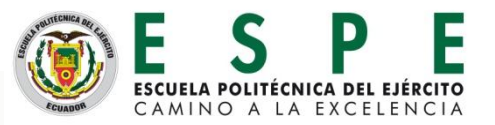

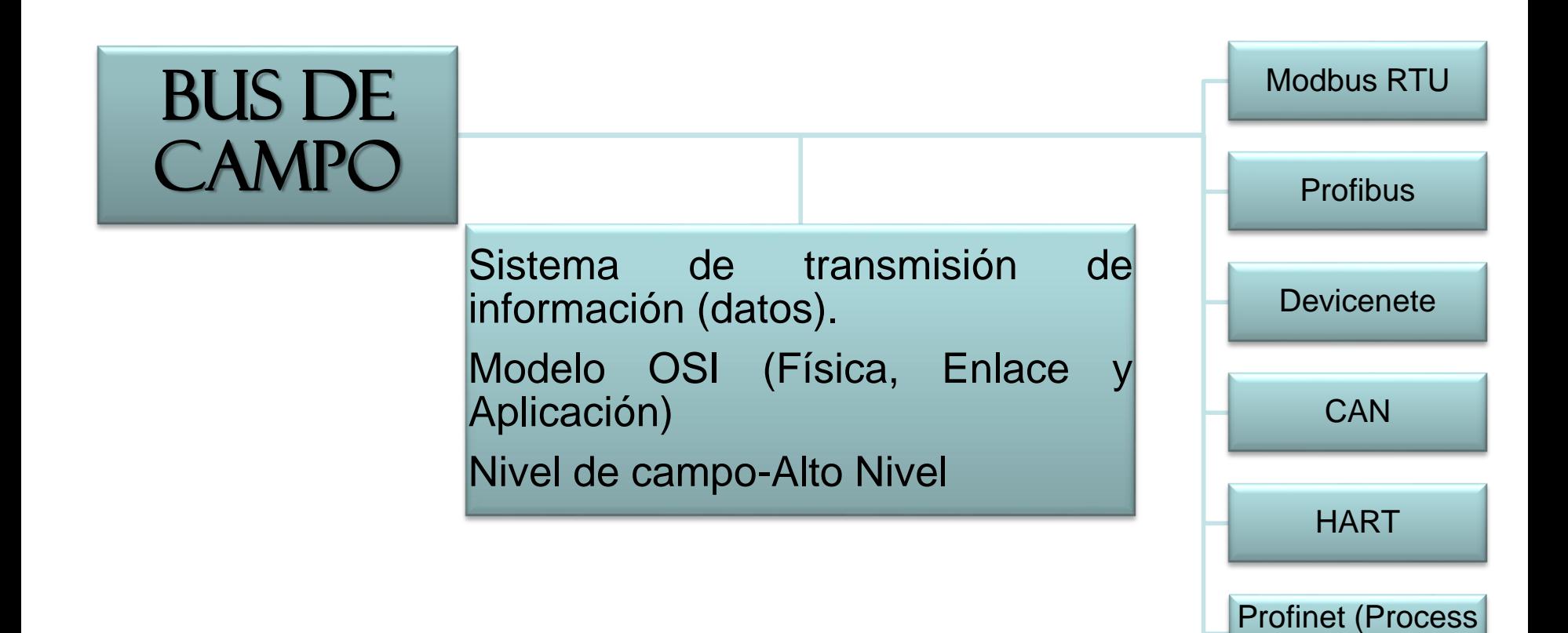

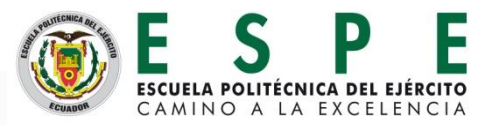

Field Bus)

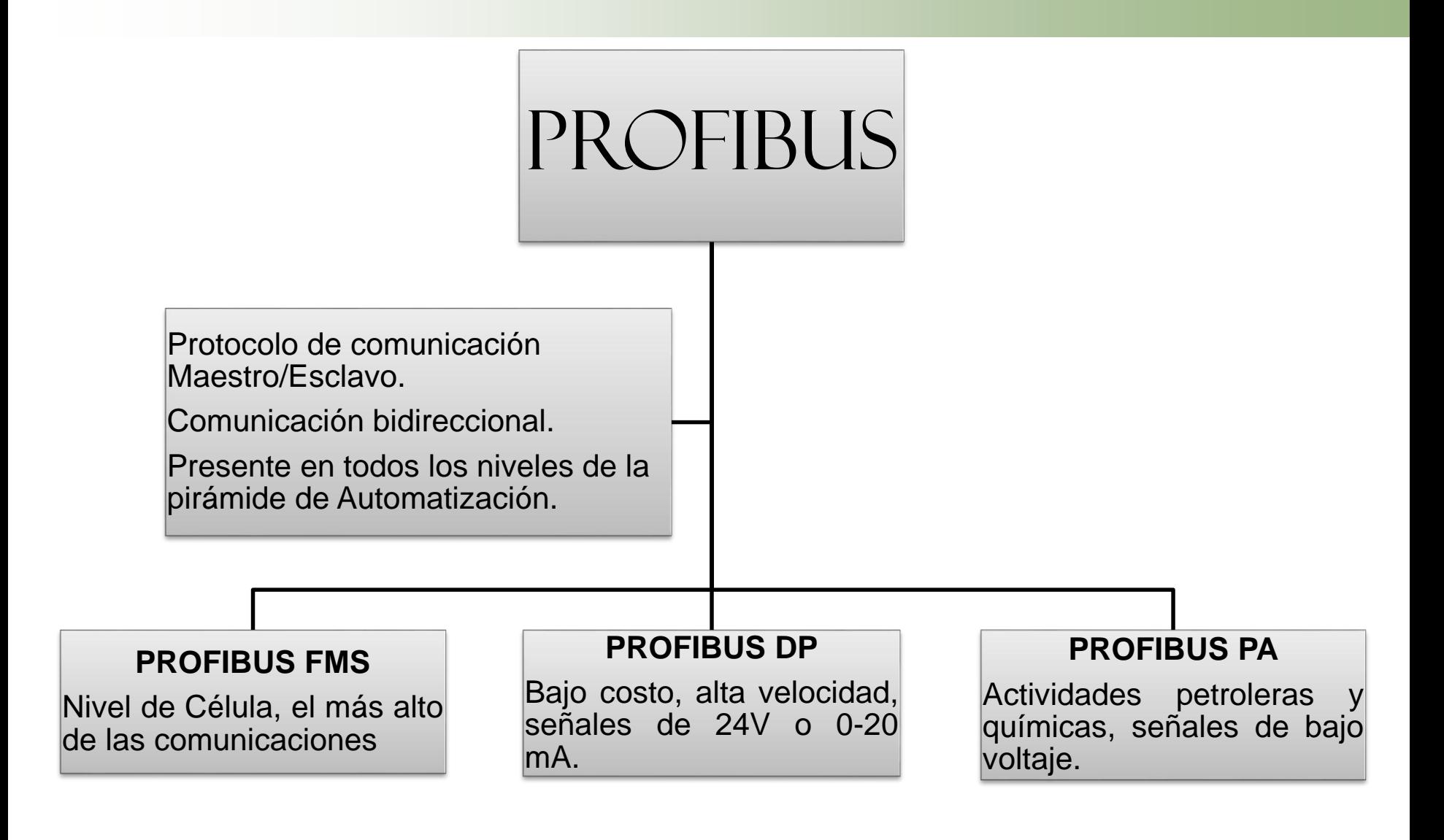

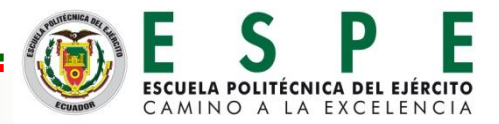

# PROFIBUS DP

Profibus DP (Periferia Descentralizada)

Es un bus de capo estándar, abierto, de aplicación mundial, lenguaje básico, intercambio de ciclos de datos, gran velocidad, sistemas Multimaestro y Monomaestro .

Dependen directamente de las funciones que realiza, exististe tres tipo de dispositivos:

**MAESTRO DP CLASE 1:** Transfieren datos a estaciones descentralizadas (esclavos)

**MAESTRO DP CLASE 2:** Estaciones de supervisión

**ESCLAVO DP:** Dispositivos periféricos de E/S (Nivel de Campo).

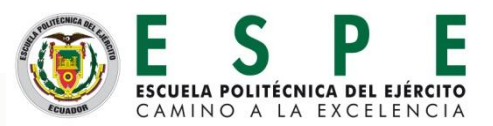

# TRANSMISIÓN DE DATOS

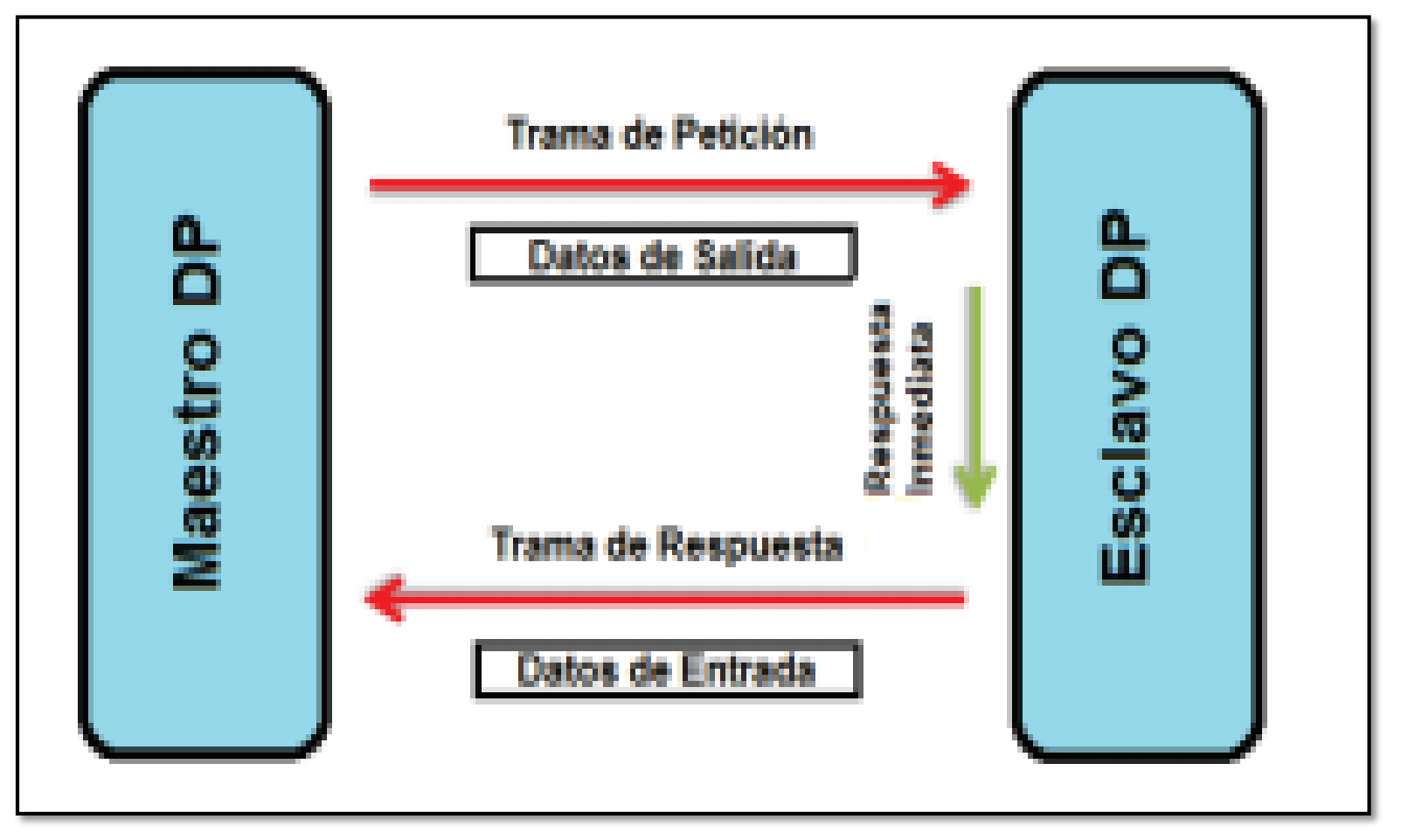

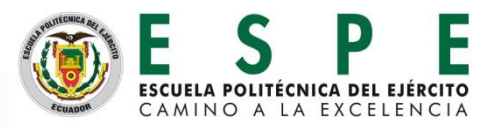

# RED PROFIBUS DP

# TOPOLOGÍA DE BUS DP

- Módulo de Comunicación CM 1242-5.
- MAESTRO PLC S7-300 (CPU 317-2 PN/DP)
- ESCLAVO Módulo I-SLAVE S7-1200 (CM 1242-5)

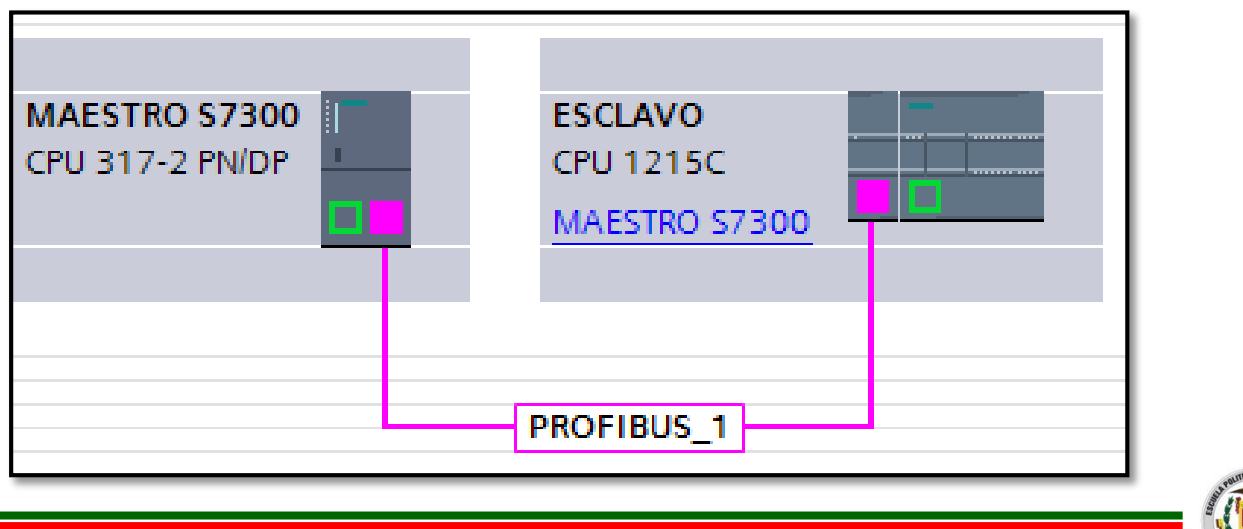

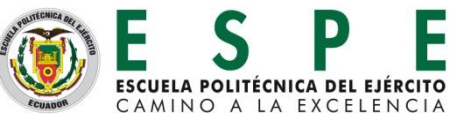

# Conector y cable Profibus RS-485

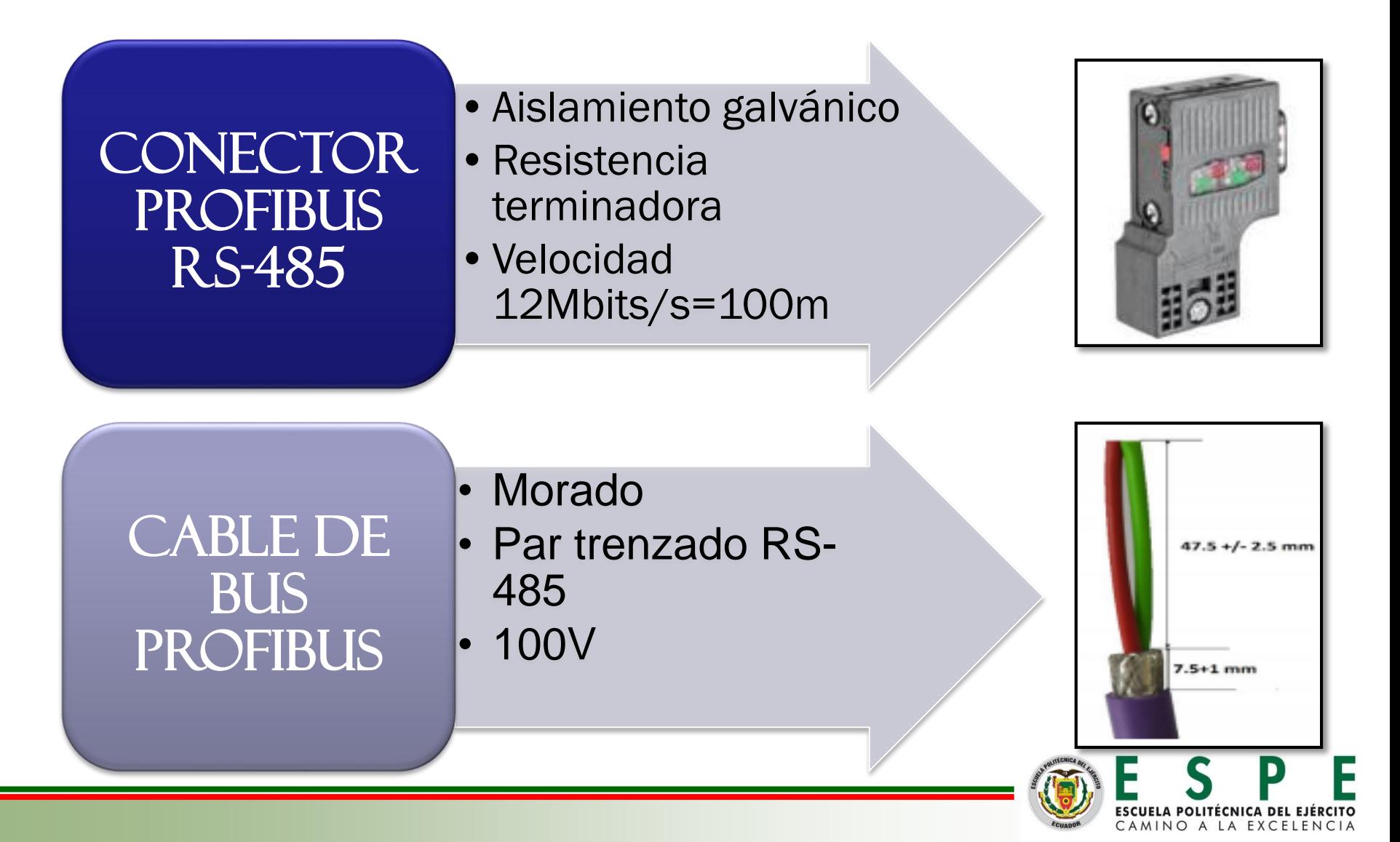

### MAESTRO PLC S7-300 CPU 317-2 PN/DP

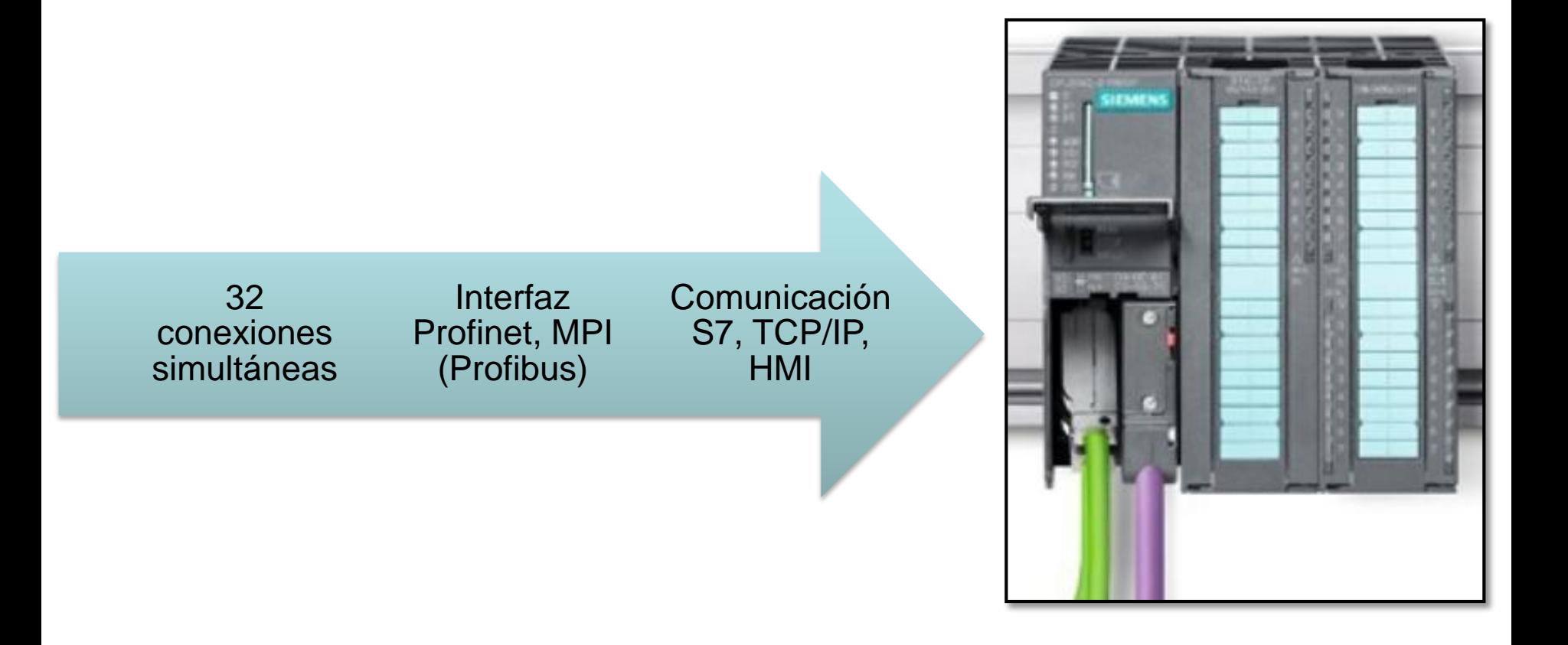

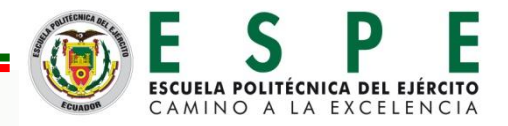

#### Esclavo Plc S7-1200 Cpu 1215C Ac/Dc/Rly y su módulo de comunicación cm 1242-5

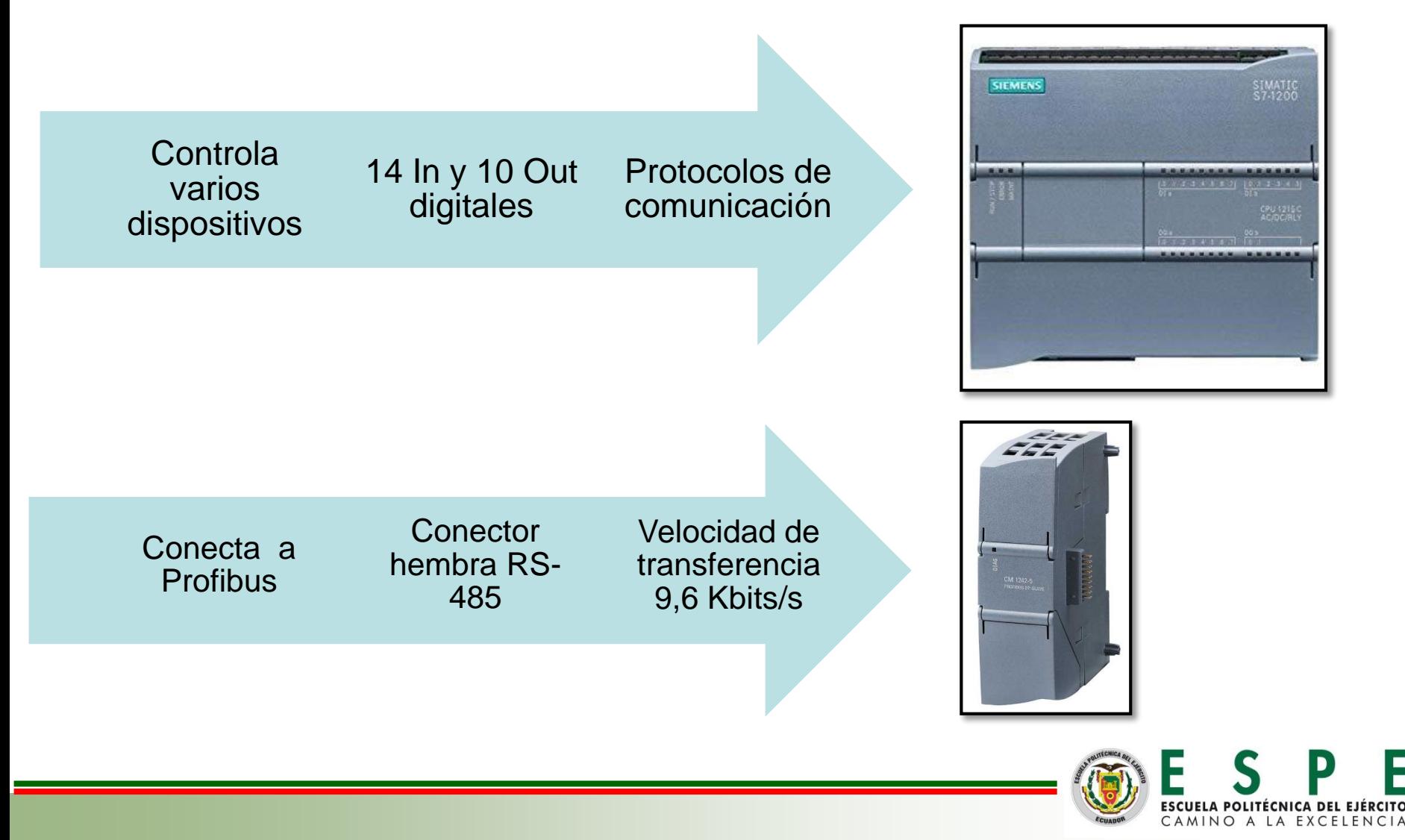

#### VENTANA DE TRABAJO DEL SOFTWARE IGNITION

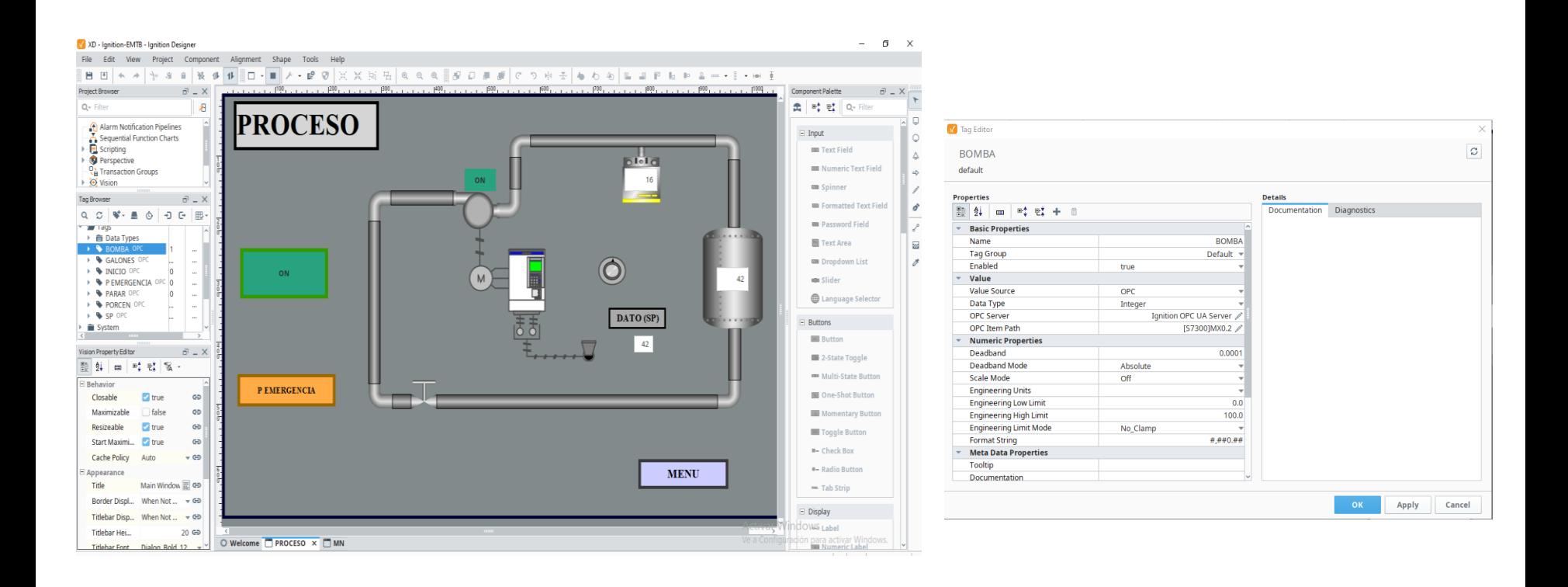

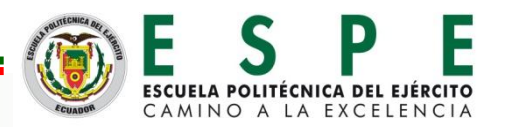

#### INSTALACIÓN Y MONTAJE DE LA RED PROFIBUS DP

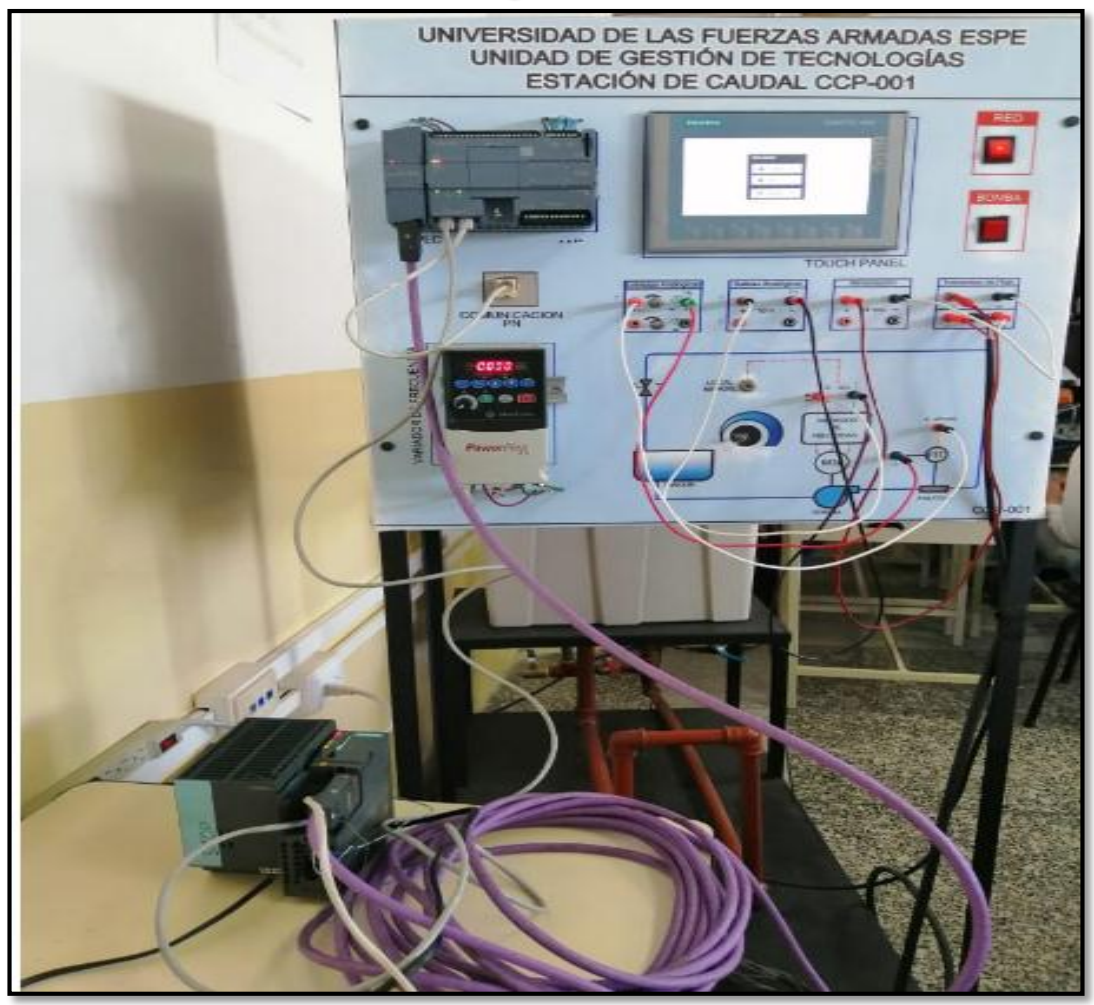

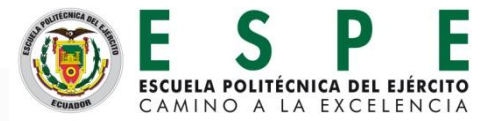

## CONFIGURACIÓN DE LA RED PROFIBUS

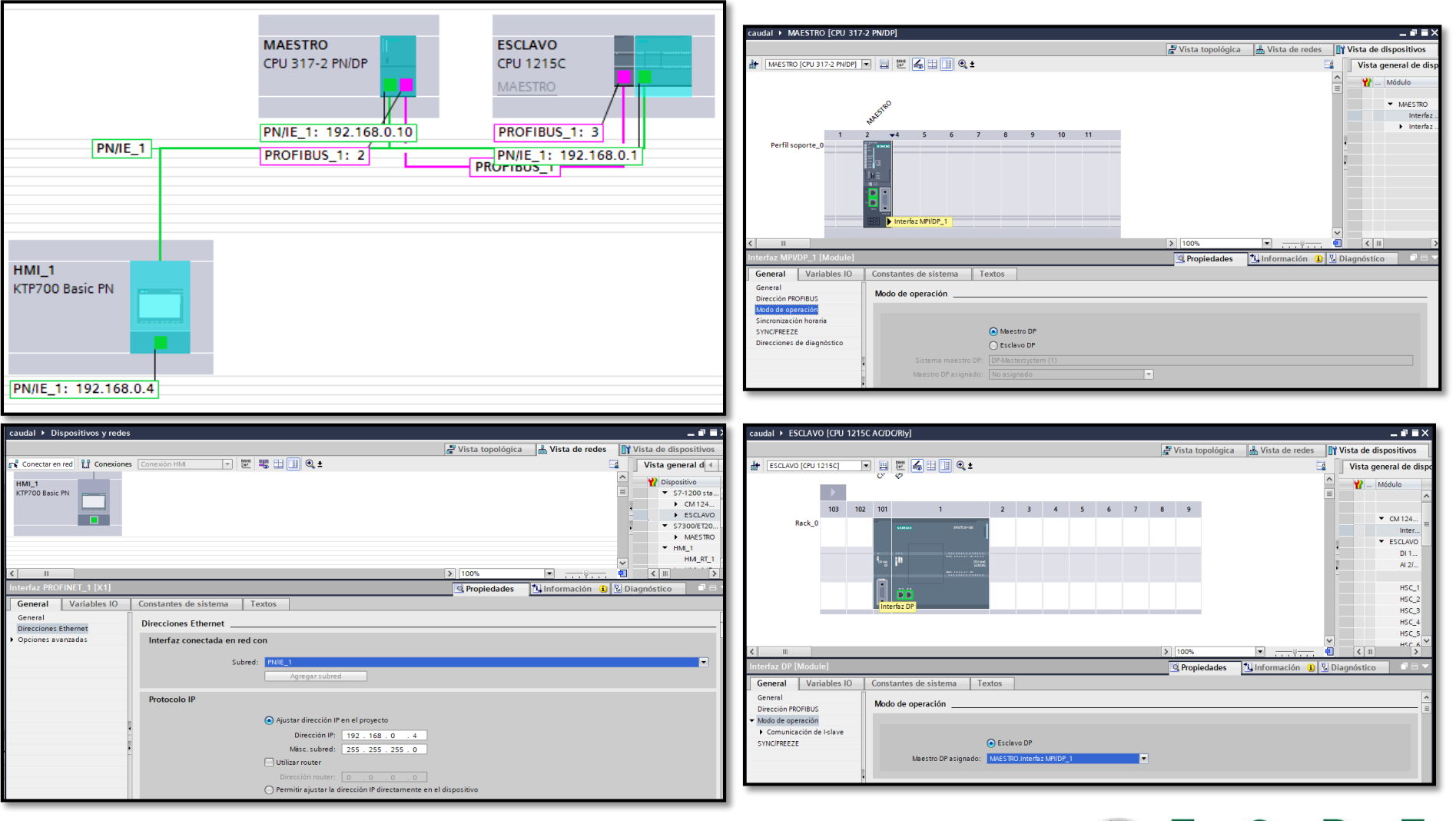

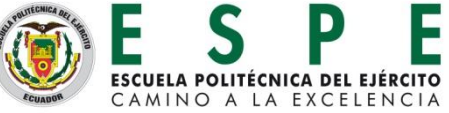

## CONFIGURACIÓN DE LA RED PROFIBUS

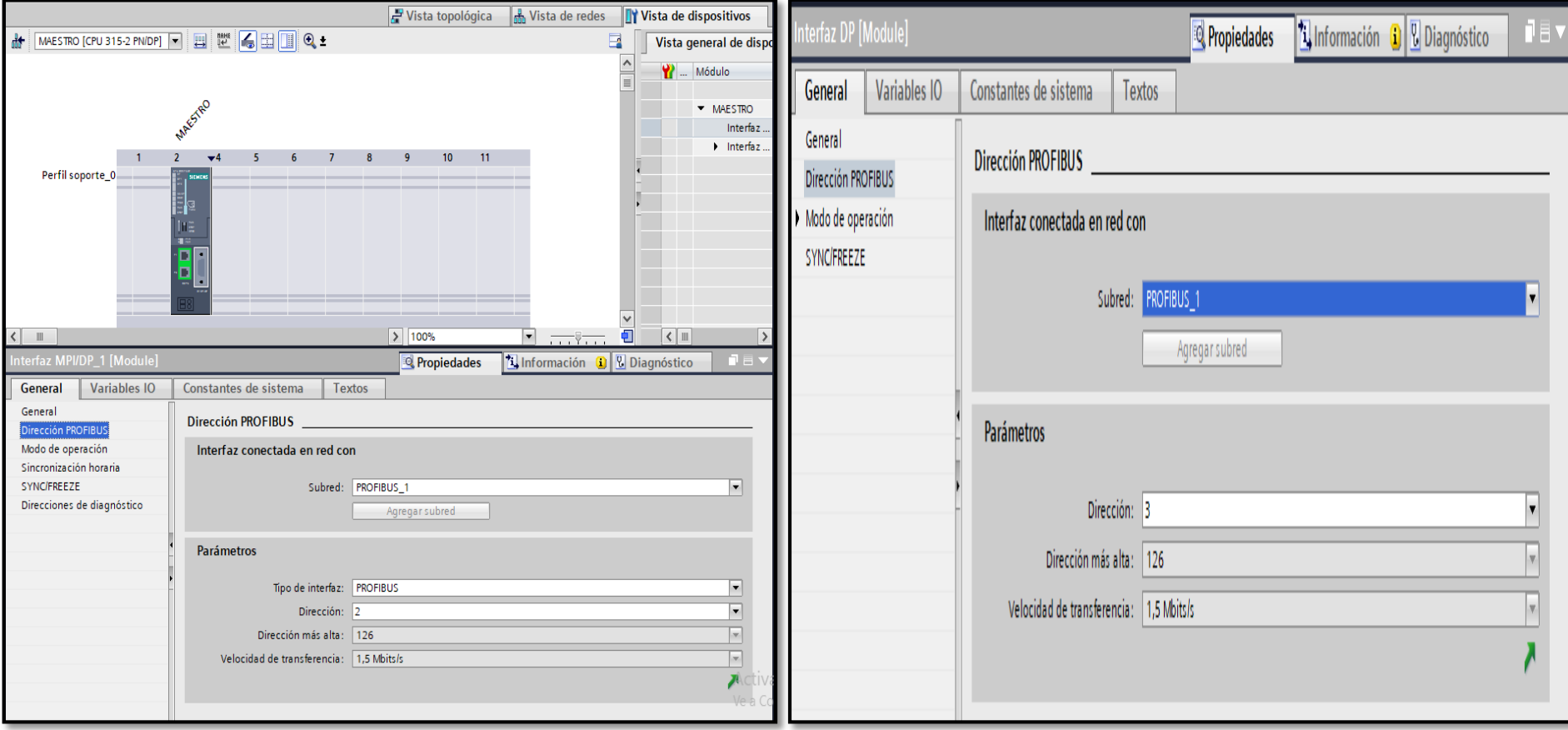

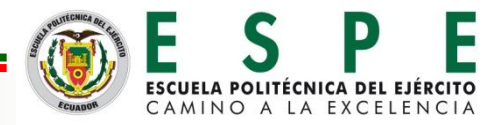

## CONFIGURACIÓN DE LA RED PROFIBUS

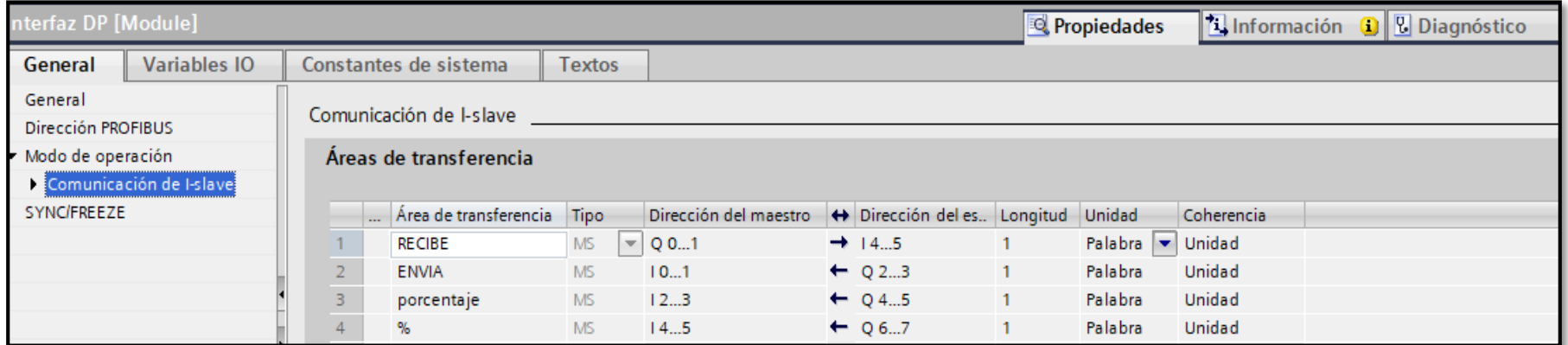

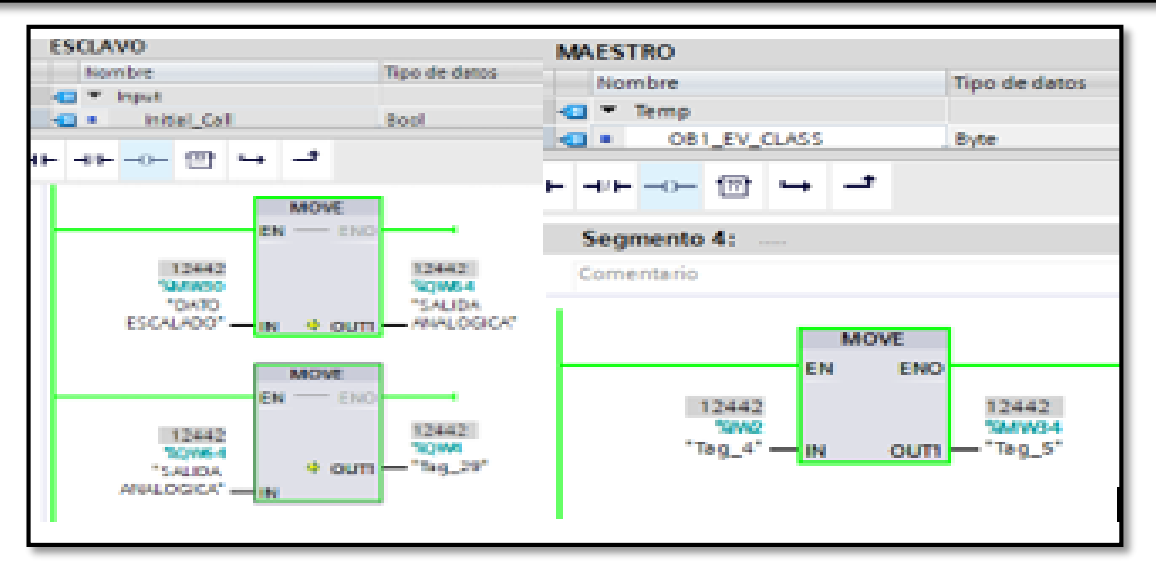

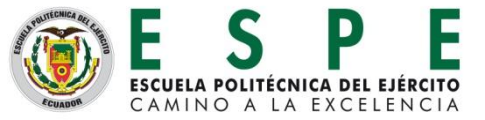

# RED PROFIBUS DP MONTADADA Y FUNCIONANDO

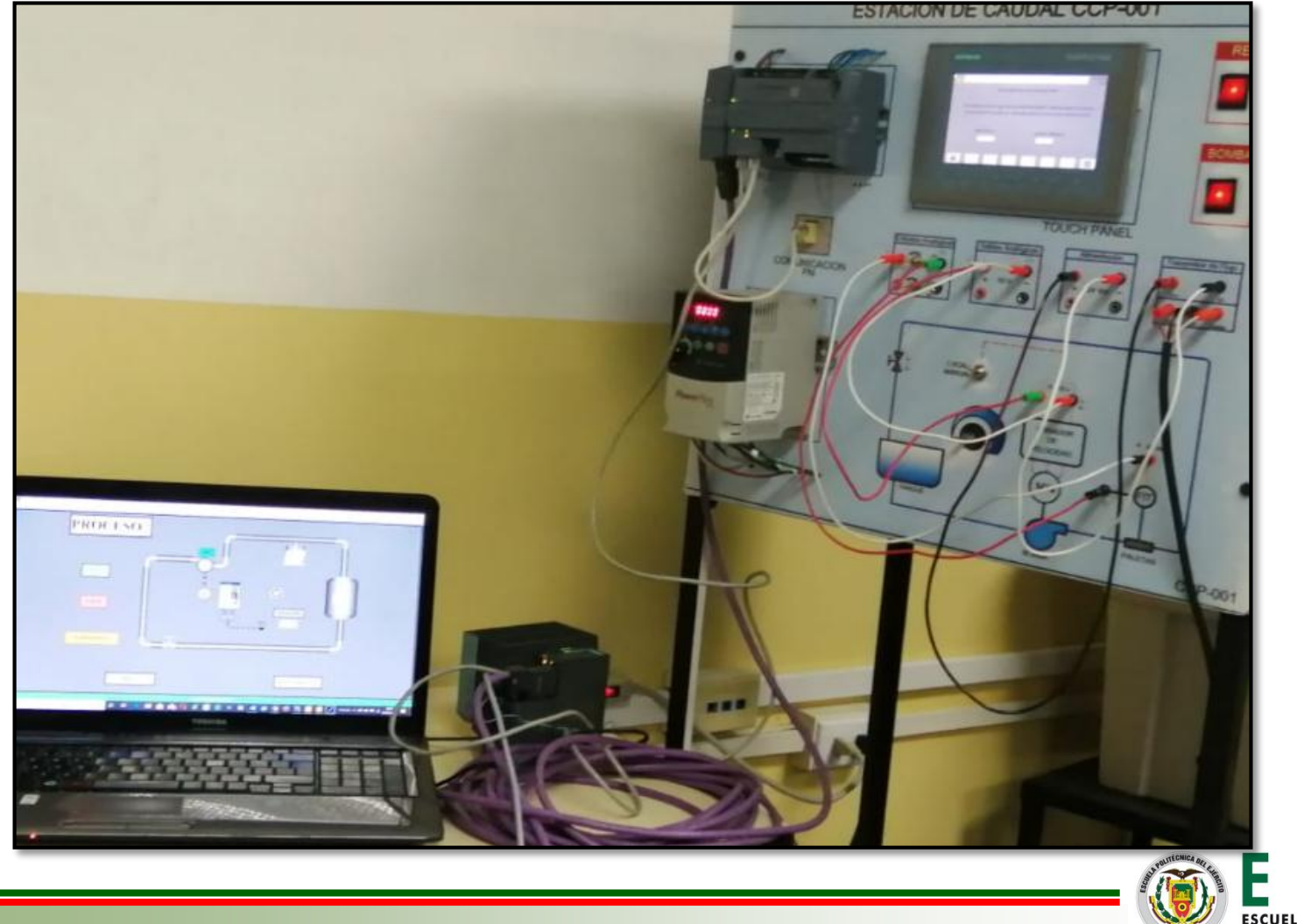

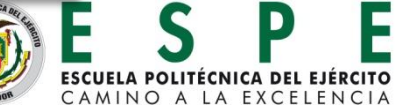

# **CONCLUSIONES**

- $\checkmark$  Se realizó el diseño y selección de los dispositivos necesarios para la red Profibus DP a través de dos controladores lógicos programables marca Siemens diferentes gamas como son el S7-300 CPU 317-2 PN/DP y el S7-1200 CPU 1215 AC/DC/RLY y el módulo de comunicación a Profibus DP como I-SLAVE, CM 1242-5 para establecer esta red industrial se utilizó un cable Profibus con el cual se transfieren datos a través del bus, permitiendo el control de la estación de caudal.
- $\checkmark$  La implementación de la red Profibus DP se mejoraron las prestaciones de la estación de Caudal CCP-001, durante el proceso se reconoció la facilidad en la configuración y reconocimiento de errores en la red de nivel industrial, de acuerdo a los niveles de la pirámide de la automatización.
- $\checkmark$  A través de la implementación de la red Profibus DP se visualiza en un HMI creado en Ignition el proceso, ya que tiene una interconectividad de los dispositivos tanto como en el maestro y en el esclavo los datos son enviados desde el HMI-maestro-esclavo y esclavo-maestro-HMI, todo se lo visualiza en la ventana de la interfaz.
- $\checkmark$  PROFIBUS DP es un estándar internacional que ofrece diferentes servicios de acceso cíclico, configuración, monitoreo, diagnósticos y supervisión de equipos de campo, además de su alta velocidad, su comunicación es entre sistemas de automatización y equipos descentralizados, módulos de entrada/salida, análogas y digitales, todo esto se lo realiza a través de su programación fácil para la emisión y recepción de datos entre los dispositivos conectados en la red.

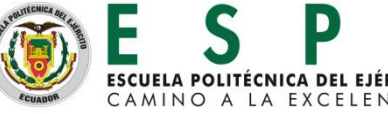

# RECOMENDACIONES

- Disponer de una computadora con Windows 10 para que al momento de la instalación y uso de programa TIA PORTAL V15 sea totalmente compatible y así no se cuelgue el programa o se cierre de manera repentina.
- $\triangleright$  Al momento de implementar la red Profibus DP verificar que todos los dispositivos estén correctamente montados, además observar que las terminales del cable profibus estén en posición ON, esto evitara posibles errores al momento de la implementación de la red.
- $\triangleright$  Al cargar los programas en los dispositivos de la red Profibus DP tener en cuenta como está trabajando el PLC ya sea que este online u offline en el programa de TIA PORTAL, si esta en modo online desactivarlo para subir algún cambio que se haya realizado el programa o el programa como tal, esto se lo realiza en el modo de operación offline.
- Al crear el HMI en el software Ignition tener siempre presente el usuario y su clave ya que el programa siempre se lo va a pedir para crear o abrir proyectos que están en la ventana de trabajo de Ignition.

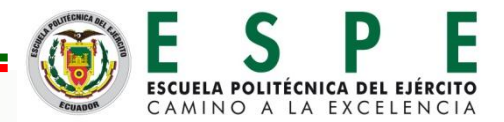

# GRACIAS

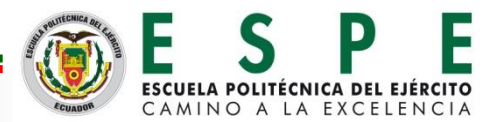